## **BAB III**

## **METODE PENELITIAN**

## **A. Rancangan Penelitian**

# **1. Pendekatan Penelitian**

Pendekatan yang digunakan pada penelitian ini menggunakan pendekatan kuantitatif. Pendekatan kuantitatif merupakan penelitian dengan dasar pendekatan yang berasal dari pendapat ahli, kerangka teori, dan pengalaman peneliti yang dikembangkan menjadi sebuah masalah disertai dengan solusinya kemudian diajukan agar mendapatkan suatu kebenaran dan diperkuat dengan data empiris yang diperoleh dilapangan.<sup>44</sup>

Pendekatan kuantitatif ini dimaksud untuk memberikan gambaran tentang terjadinya (1) Pengaruh model pembelajaran inkuiri terbimbing (*guided inquiry*) terhadap prestasi belajar pada materi tekanan zat siswa kelas VIII MTsN 1 Tulungagung, (2) Pengaruh model pembelajaran inkuiri terbimbing (*guided inquiry*) terhadap motivasi belajar pada materi tekanan zat siswa kelas VIII MTsN 1 Tulungagung, maka dari itu peneliti menggunakan pendekatan kuantitatif, agar dapat mengetahui seberapa besar pengaruh model pembelajaran inkuiri terbimbing terhadap hasil dan motivasi belajar dari peserta didik.

#### **2. Jenis Penelitian**

 $\overline{\phantom{a}}$ 

Jenis penelitian ini menggunakan jenis penelitian eksperimen dengan jenis penelitiannya eksperimen semu (*quasi experiment*). *Quasi*

<sup>44</sup> Ahmad Tanzeh, *Metodologi Penelitian Praktis*, (Yogyakarta: Teras, 2011), hal.,63.

*experiment* merupakan penelitian yang mempunyai kesamaan dengan penelitian asli atau memiliki kesamaan dengan penelitian yang telah ada. Design penelitiannya menggunakan *posttest only control group*. Bentuk penelitian eksperimen semu memiliki 2 jenis kelompok yaitu kelompok kontrol dan kelompok eksperimen. <sup>45</sup> Kelompok eksperimen disini merupakan kelompok yang akan mendapat perlakuan berupa variabel bebas, sedangkan kelompok kontrol merupakan kelompok yang tidak mendapatkan perlakuan atau diberikan perlakuan yang netral. Design eksperimen semu penelitian ini sebagai berikut :

**Tabel 3.1** *Posttest Only Control Group Design*

| Kelas            | Perlakuan $(X)$ | Posttest |
|------------------|-----------------|----------|
| Kelas Eksperimen |                 |          |
| Kelas Kontrol    |                 |          |

# **3. Lokasi Penelitian**

l

Penelitian ini dilakukan di MTsN 1 Tulungagung pada kelas VIII 4 dan VIII 6, dimana MTsN 1 Tulungagung merupakan madrasah stanawiyah negeri ini berada di jalan Ki Hajar Dewantara No. 10b, Dusun Krajan, Beji, Kecamatan Boyolangu, Kabupaten Tulungagung, Jawa Timur. Penelitian ini dilaksanakan pada semester ganjil tahun pelajaran 2020/2021.

<sup>45</sup> Sugiyono*, Metode Penelitian Pendidikan(Pendekatan kuantitatif, kualitatif dan R7D)*, (Bandung: Alfabeta, 2007), hal 114

# **B. Variabel Penelitian**

Variabel adalah sebuah konsep yang mempunyai variasi nilai (misalnya variabel kerja, keuntungan, biaya promosi, volume penjualan, tingkat pendidikan manajer, dan lain sebagainya), atau bisa dikatakan variabel adalah pengelompokan yang logis yang terdiri dari dua atribut atau lebih.<sup>46</sup>

Dalam penelitian ini variabel yang digunakan meliputi sebagai berikut :

- 1) Variabel bebas (*variabel independent*) adalah variabel yang menjadi sebab perubahannya atau timbulnya variabel terikat (*dependent*).
- 2) Variabel terikat (*variabel dependent*) adalah variabel yang menjadi akibat adanya variabel bebas, dan bergantung pada perilaku variabel bebas.<sup>47</sup>
- 3) Variabel Control adalah variabel yang konstan dan dipertahankan oleh peneliti agar meminimalisir pengaruh lain.

Dalam penelitian ini terdapat tiga variabel, yaitu sebagai berikut :

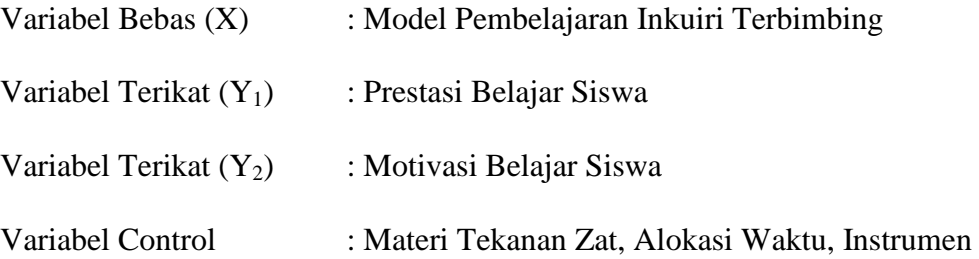

### **C. Populasi, Sampel, dan Sampling Penelitian**

## **1. Populasi**

 $\overline{\phantom{a}}$ 

Populasi merupakan keseluruhan subjek yang diteliti. Karakteristik populasi dalam penelitian ini yaitu siswa menerima materi dengan kurikulum yang sama dan tujuan pembelajaran yang sama, pada pembagian

<sup>46</sup> Drs. Syahrum dan Drs. Salim, *Metodologi Penelitian Kuantitatif*, (Bandung: Citapustaka Media, 2012), hal. 123

<sup>47</sup> Sugiyono*, Metode Penelitian Pendidikan .......*, hal. 61

kelasnya tidak ada kelas unggulan atau kelas reguler sehingga semua dianggap setara dan kemampuan siswa rata-rata sama. Populasi dalam penelitian ini adalah keseluruhan obyek yang akan menjadi perhatian peneliti atau populasi dari penelitian ini adalah seluruh siswa kelas VIII MTsN 1 Tulungagung sebanyak 10 kelas.

**Tabel 3.2 Data peserta didik kelas VIII tahun pelajaran 2020/2021 di MTsN 1 Tulungagung**

| NO.            | <b>KELAS</b>         | <b>LAKI-LAKI</b> | <b>PEREMPUAN</b> | <b>JUMLAH</b> |
|----------------|----------------------|------------------|------------------|---------------|
| $\mathbf{1}$   | <b>KELAS VIII 1</b>  | 10               | 20               | 30            |
| $\overline{2}$ | <b>KELAS VIII 2</b>  | 10               | 20               | 30            |
| 3              | <b>KELAS VIII 3</b>  | 10               | 20               | 30            |
| $\overline{4}$ | <b>KELAS VIII 4</b>  | 8                | 22               | 30            |
| 5              | <b>KELAS VIII 5</b>  | 9                | 20               | 29            |
| 6              | <b>KELAS VIII 6</b>  | 14               | 17               | 31            |
| $\overline{7}$ | <b>KELAS VIII 7</b>  | 16               | 16               | 32            |
| 8              | <b>KELAS VIII 8</b>  | 14               | 18               | 32            |
| 9              | <b>KELAS VIII 9</b>  | 15               | 17               | 32            |
| 10             | <b>KELAS VIII 10</b> | 16               | 16               | 32            |
|                | <b>TOTAL</b>         | 122              | 186              | 308           |

Sumber : Data Informasi dari MTsN 1 Tulungagung

#### **2. Sampel**

Sampel merupakan bagian dari jumlah populasi penelitian tersebut. Sampel dalam penelitian ini adalah siswa kelas VIII 4 (30 siswa) sebagai kelas eksperimen dan siswa kelas VIII 6 (31 siswa) sebagai kelas kontrol di MTsN 1 Tulungagung.

# **3. Sampling**

Sampling merupakan teknik yang digunakan dalam penelitian untuk proses pengambilan sampel.<sup>48</sup> Pengambilan sampel pada sebuah penelitian harus dikerjakan sebaik mungkin agar sampel yang diperoleh dapat menunjukkan bagaimana kondisi dari populasi. Teknik Pengambilan sampel terdiri dari beberapa cara, yaitu sebagai berikut : <sup>49</sup>

- 1) Teknik *random* sampling adalah teknik pengambilan sampel yang dilakukan secara acak ataupun mencampur subjek.
- 2) Teknik *stratified* sampling adalah teknik pengambilan sampel yang digunakan jika populasinya terdiri atas beberapa susunan bertingkat pada kelompoknya.
- 3) Teknik *purposive* sampling adalah cara pengambilan subjek penelitian bukan berdasarkan tingkatan akan tetapi berdasarkan sesuatu yang tertentu.

Dalam penelitian ini peneliti menggunakan teknik *simple random sampling* yaitu teknik pengambilan sampel yang dilakukan secara acak tanpa memperhatikan tingkatan yang ada pada populasi tersebut.

 $\overline{a}$ 

<sup>48</sup> *Ibid*, hlm. 118

<sup>49</sup>"Suharsimi Arikunto, *Prosedur Penelitian*, (Jakarta: PT. Rineka Cipta, 2010), hal. 184"

# **D. Kisi-Kisi Instrumen**

Untuk mempermudah dalam penyusunan isntrumen maka diperlukan kisi-kisa instrumen. Berikut instrumen yang digunakan peneliti dalam penelitian ini :

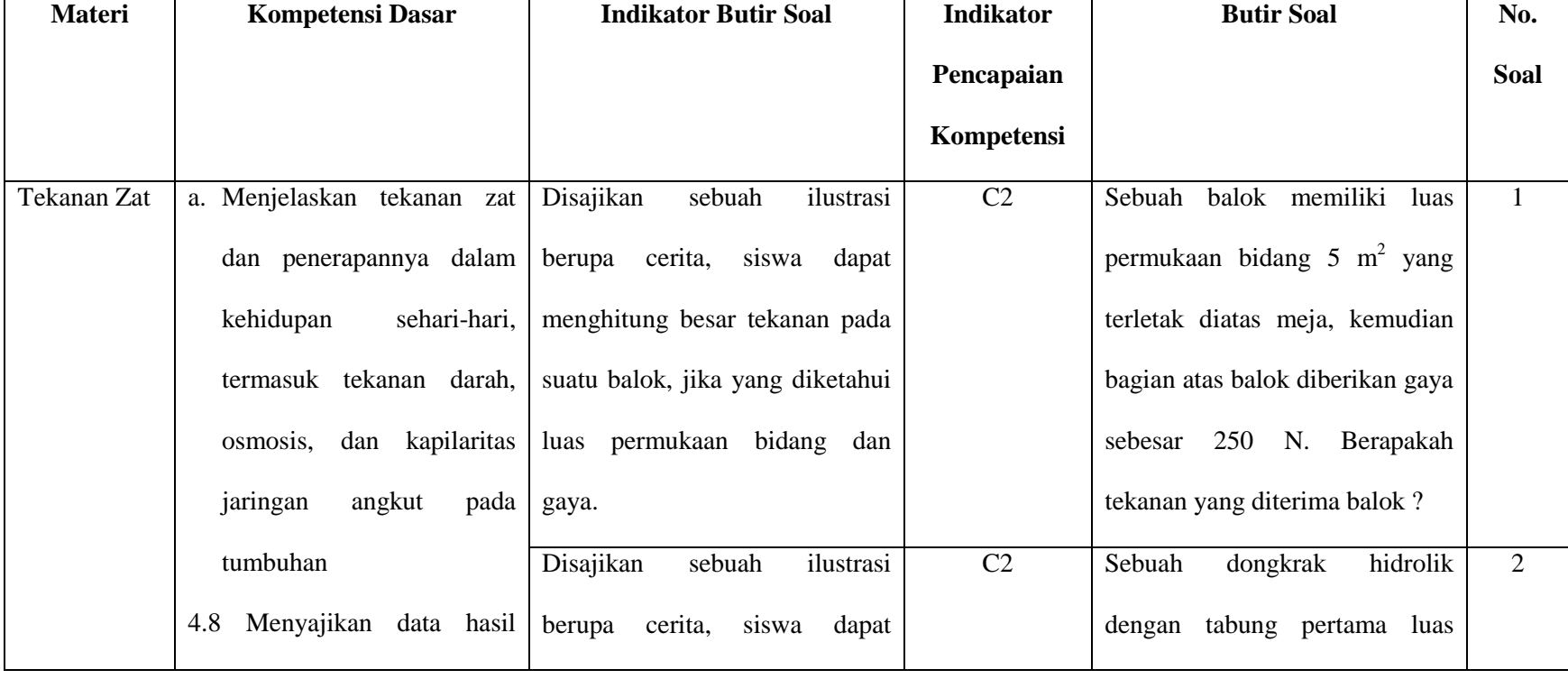

# **Tabel 3.3 Kisi-Kisi Instrumen Tes Prestasi Belajar Siswa**

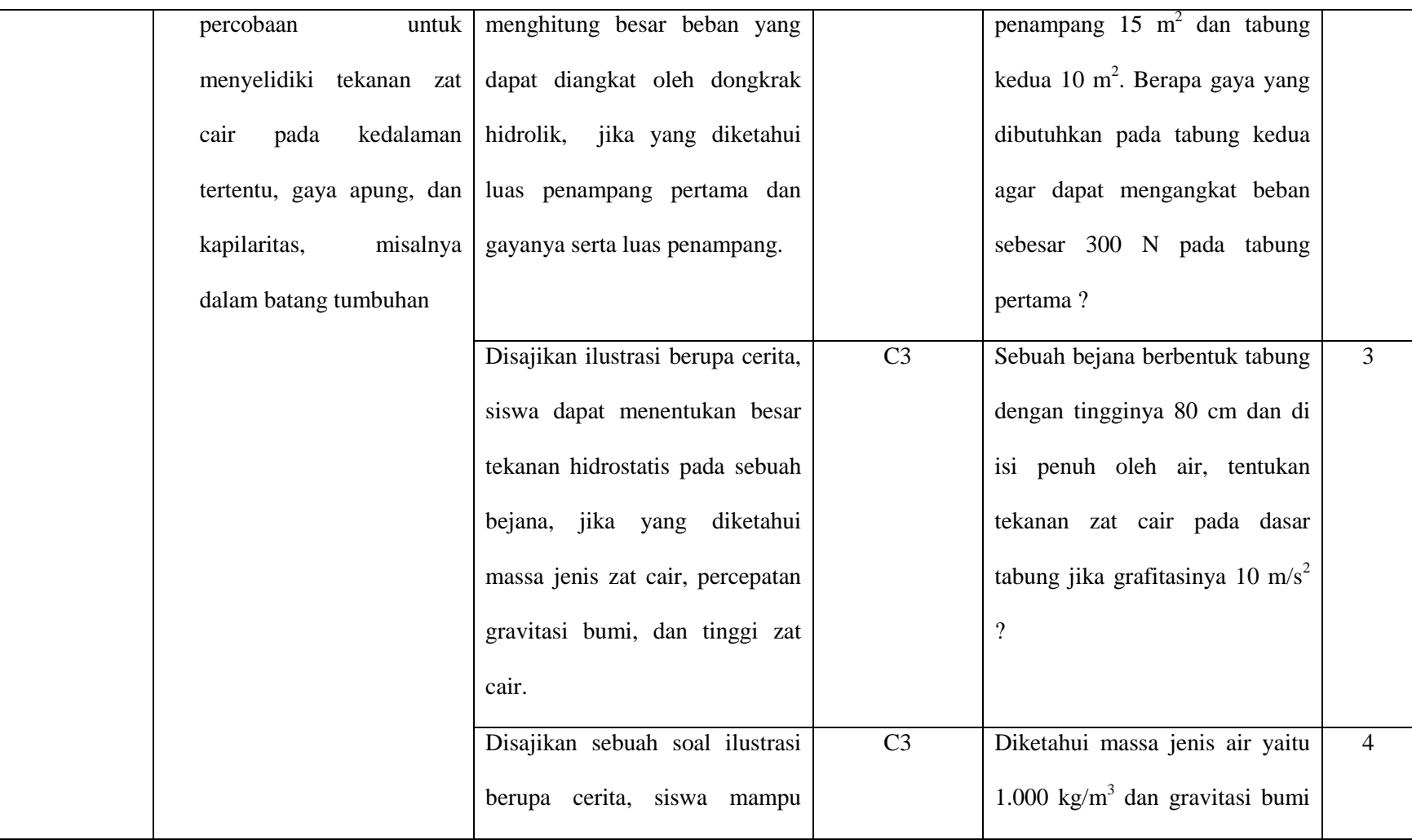

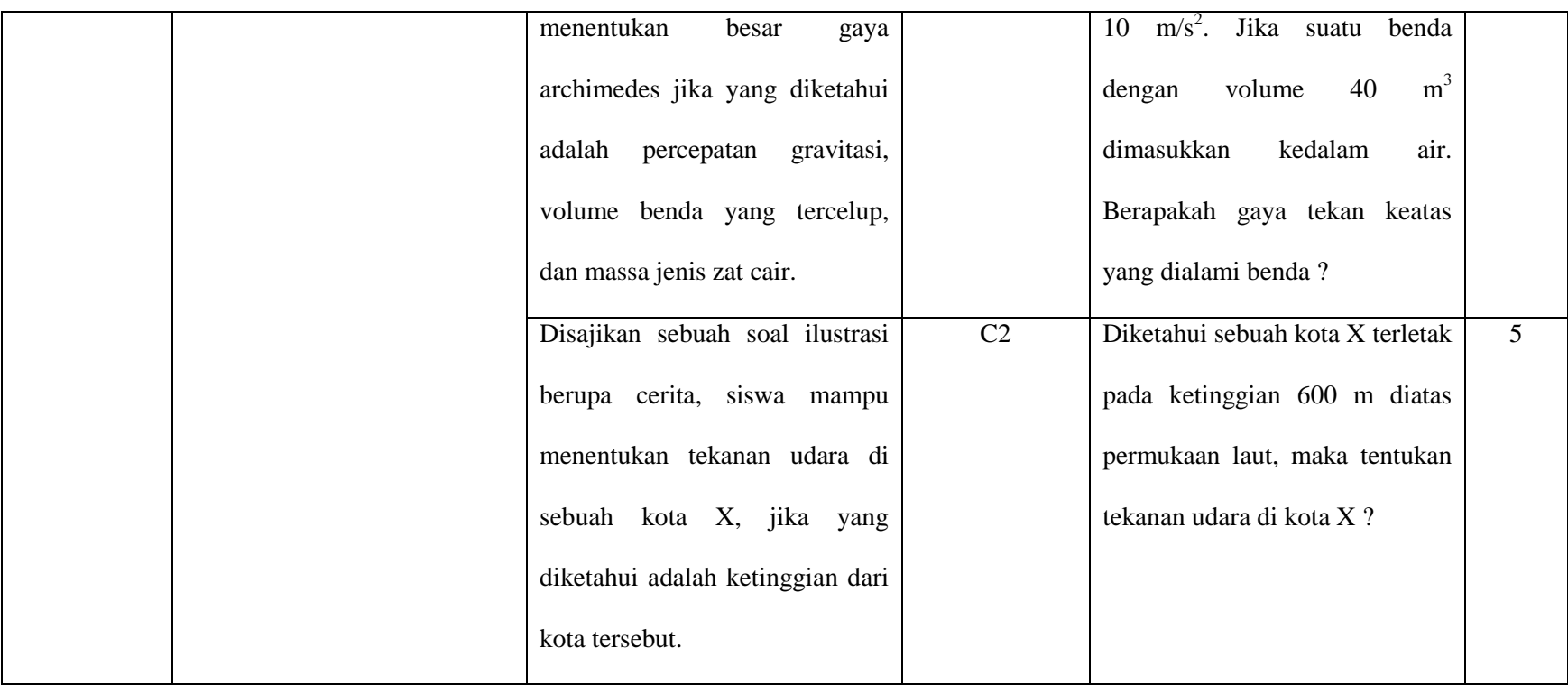

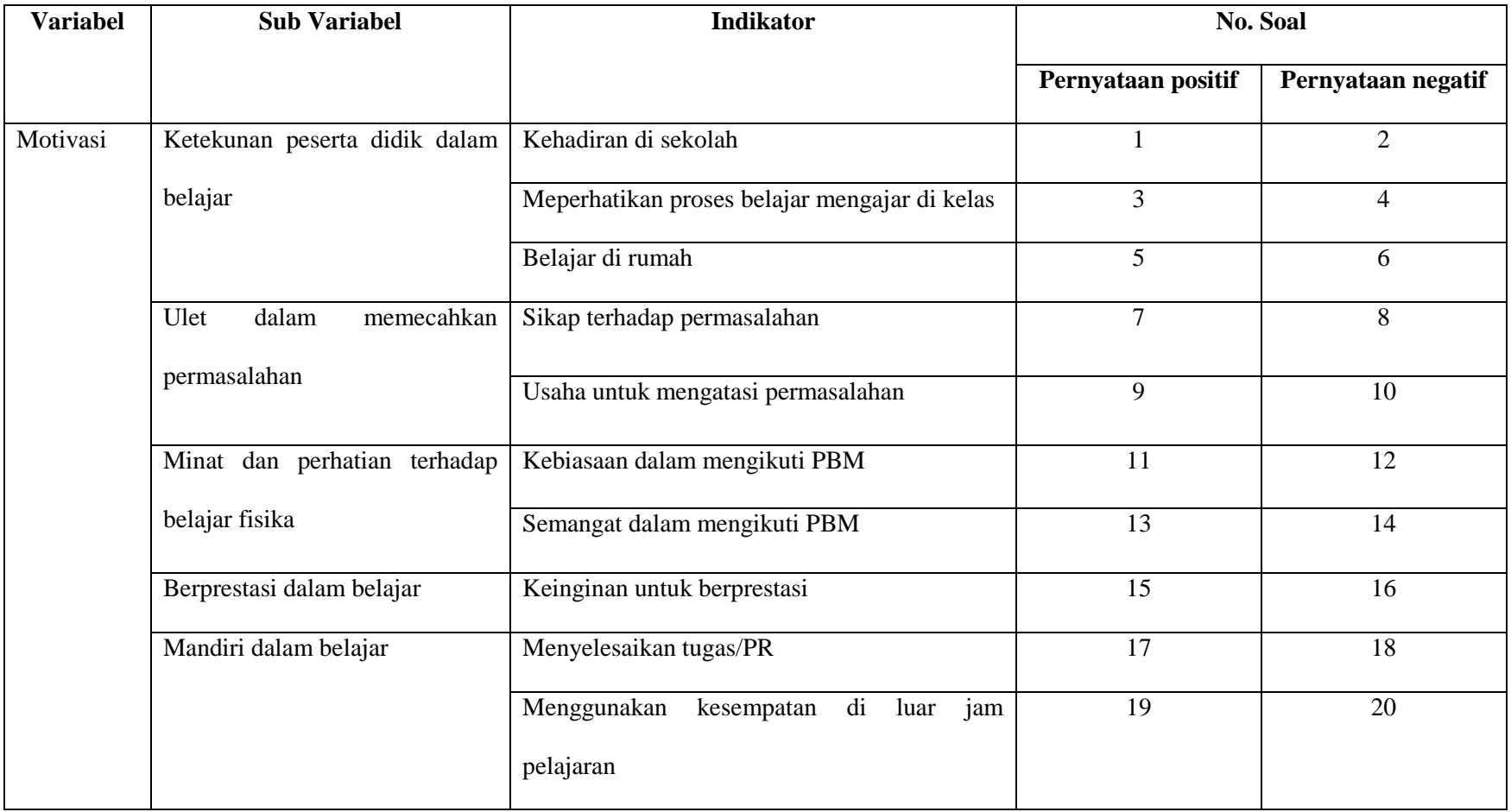

# **Tabel 3.4 Kisi-Kisi Instrumen Angket Motivasi Belajar**

# **E. Instrumen Penelitian**

Instrumen penelitian adalah alat-alat yang digunakan untuk mengumpulkan data dan mengukur variabel yang diteliti.<sup>50</sup> Instrumen yang sesuai dengan metode pengumpulan data adalah sebagai berikut :

1) Pedoman Observasi

Pedoman observasi adalah susunan kegiatan yang akan dilakukan dalam proses pengumpulan data hasil penelitian. <sup>51</sup> Pedoman observasi dilakukan dengan tujuan untuk mengamati proses penelitian terutama proses pembelajaran di kelas penelitian. Observasi yang dilaksanakan dapat secara langsung mengetahui hasil pengaruh penerapan dari model pembelajaran yang digunakan yaitu model pembelajaran inkuiri terbimbing.

2) Pedoman Tes

Penelitian ini akan memakai instrumen tes berupa soal urain agar dapat mengetahui apakah ada pengaruh setelah penerapan model inkuiri terbimbing dalam penelitian. Instrumen tersebut berupa 5 soal uraian yang sebelumnya telah di validasi terlebih dahulu oleh para ahli dan kemudian di uji cobakan ke beberapa siswa.

3) Pedoman Angket

Kuesioner (angket) dalam penelitian ini dikatakan menggunakan item tertutup karena peneliti menyiapkan beberapa pilihan jawaban pada kolom yang disediakan, sementara siswa tinggal memilih jawaban yang menjadi

l

<sup>50</sup> Sugiyono*, Metode Penelitian Pendidikan ......, .*hal. 329

<sup>51</sup> *Ibid*, hal. 200

pilihan siswa.<sup>52</sup> pada angket ini terdapat 20 pernyataan yang disesuaikan dengan kegiatan para siswa, angket ini bertujuan untuk mengetahui tingkat motivasi siswa dalam menguasai materi.

4) Pedoman Dokumentasi

Pedoman dokumentasi adalah alat yang akan digunakan peneliti dalam mengumpulkan data dalam bentuk gambar. Data tersebut berupa dokumen seperti daftar nama siswa, serta foto-foto proses pembelajaran dengan menggunakan metode pembelajaran inkuiri terbimbing.

# **F. Data dan Sumber Data**

# **1. Data**

 $\overline{\phantom{a}}$ 

Data merupakan bahan keterangan mengenai objek penelitian yang didapat pada saat di lokasi penelitian. Data Penelitian ini sebagai berikut :

- a. Hasil tes merupakan data yang di dapat pada saat peneliti telah membagikan soal tes mengenai materi tekanan zat kepada siswa sebagai objek dalam penelitian.
- b. Hasil angket merupakan data yang didapat pada saat peneliti telah membagikan angket mengenai motovasi kepada siswa sebagai objek dalam penelitian.
- c. Dokumentasi adalah catatan peristiwa yang sudah terjadi. Dokumentasi ini berupa foto dan nilai.

<sup>52</sup> Sukardi, *Metodologi Penelitian*, (Jakarta: PT Bumi Aksara, 2005), hal. 77

# **2. Sumber Data**

Sumber data penelitian ini merupakan data yang di dapat dari subjek penelitian, vaitu:<sup>53</sup>

- a. Sumber data primer adalah orang yang menjawab pertanyan-pertanyaan peneliti secara langsung. Sumber data sekunder penelitian ini merupakan siswa kelas VIII.
- b. Sumber data sekunder adalah sumber data secara tidak langsung memberikan data kepada peneliti. Pada peneltian ini yang merupakan sumber data sekunder adalah dokumentasi

# **G.Teknik Pengumpulan Data**

Dalam Penelitian ini teknik pengumpulan data yang digunakan antara lain :

1. Tes

 $\overline{\phantom{a}}$ 

Tes adalah teknik pengumpulan data dengan memberikan pertanyaan atau latihan untuk mengukur ketrampilan, kemampuan intelektual, dan kemampuan untuk menyelesaikan masalah. Tes yang digunakan berupa 5 soal uraian.

2. Angket (Kuisioner)

Angket adalah susunan pertanyaan yang sudah terdapat jawabannya yang ditentukan. Angket pada penelitian ini diberikan kepada siswa untuk mengetahui bagaimana motivasi siswa dalam belajar IPA terutama bab tekanan zat kelas VIII di MTsN 1 Tulungagung. Penelitian ini memakai

<sup>53</sup> Sugiyono*, Metode Penelitian Pendidikan .......,* hal. 193

lima alternatif jawaban pilihan yaitu dengan memberi skor/nilai. Lima alternatif jawabannya yaitu :

- Ss : Sering sekali
- Sr : Sering
- Kd : Kadang-kadang
- Jr : Jarang
- Js : Jarang sekali/Tidak pernah
- 3. Dokumentasi

Dokumentasi merupaka catatan kejadian-kejadian yang telah terjadi. Teknik dokumentasi digunakan dengan tujuan untuk mendapatkan data berupa foto jawaban pada lembar kerja siswa dan foto saat belangsungnya proses penelitian dokumen lain yang diperlukan.

# **H. Analisis Data**

Analisis data merupakan kegiatan yang dilakukan oleh peneliti setelah sumber data terkumpul, kegiatan tersebut antara lain, mengelompookan data berdasarkan variabel, membuat tabulasi data, menyajikan data tiap variabel, melakukan perhitungan data, melakukan perhitungan hipotesis penelitian.<sup>54</sup> Berikut analisis data dalam penelitian ini :

# **1. Uji Instrumen**

Sebelum tes dan kuesioner dibagikan kepada siswa soal tes serta angket perlu di uji validitas dan reliabilitas terlebih dahulu oleh peneliti.

 $\overline{\phantom{a}}$ 

<sup>54</sup> *Ibid*, hal. 333

Hal itu dilakukan agar memperoleh hasil data penelitian yang valid dan reliabel. Berikut uji validitas dan reliabilitas :

a. Pengujian Validitas

Validitas merupakan ukuran yang dapat memperlihatkan tingkat dari kevalidan instrumen yang akan digunakan. Dalam penelitian ini menggunakan 2 macam validitas, yakni validitas logis dan validitas enpiris. Validitas logis dilakukan oleh validitas ahli. Para ahli yang dapat melakukan uji validitas tersebut adalah pembimbing ahli dan guru mata pelajaran IPA kelas VIII MTsN 1 Tulungagung. Para ahli diminta penilaian dan pendapat mengenai instrumen yang telah di susun, selanjutnya ahli akan memberikan keputusan mengenai kevalidan instrumen. Sedangkan validitas empiris menggunakan program *SPSS 21* dan dengan rumus hitung teknik korelasi *product moment* sebagai berikut:<sup>55</sup>

$$
\gamma_{hitung} = \frac{n(\sum XY) - (\sum X)(\sum Y)}{\sqrt{[n\sum X^2 - (\sum X)^2][n\sum Y^2 - (\sum Y)^2]}}
$$

Hasil dari  $\gamma_{hitung}$  akan dilakukan perbandingan dengan nilai r tabel dengan taraf signifikasi dengan kriteria yang telah ditentukan yaitu :

- 1. Jika  $\gamma_{hitung} < \gamma_{table}$  maka soal tersebut tidak valid
- 2. Jika  $\gamma_{hituna} \geq \gamma_{table}$  maka soal tersebut valid

Kriteria dalam pengambilan keputusan jika menggunakan *SPSS* yaitu :

1. Jika niali Sig.≤0,05 berarti soal valid

 $\overline{a}$ 

<sup>55</sup> Syofian Siregar, *Statistik Parametrik Untuk Penelitian Kuantitatif*, (Jakarta: PT Bumi Aksara, 2014), hal. 77

2. jika nilai Sig.>0,05 berarti soal tidak valid

Adapun pengujian validitas dalam penelitian ini menggunakan SPSS langkah-langkahnya sebagai berikut :

1. Buka aplikasi *SPSS 21*, kemudian klik tab sheet Variable View.

- Baris pertama, pada kolom name isikan "responden", kolom desimal ganti 0, kolom meansure ganti "nominal"
- Baris kedua, pada kolom name isikan "jawaban y1", kolom desimal ganti 0, kolom meansure ganti ke "ordinal"
- Baris kedua, pada kolom name isikan "jawaban y2", kolom desimal ganti 0, kolom meansure ganti ke "ordinal"
- Baris kedua, pada kolom name isikan "jawaban y3", kolom desimal ganti 0, kolom meansure ganti ke "ordinal"
- Baris kedua, pada kolom name isikan "jawaban y4", kolom desimal ganti 0, kolom meansure ganti ke "ordinal"
- Baris kedua, pada kolom name isikan "jawaban y5", kolom desimal ganti 0, kolom meansure ganti ke "ordinal"
- Baris kedua, pada kolom name isikan "total jawaban", kolom decimal ganti 0, kolom meansure ganti "ordinal"
- 2. Isikan data pada Data View
- 3. Pengolahan data :
	- $\bullet$  Pilih analyze Corelate Bivariate
	- Masukkan "jawaban y1, y2, y3, y4, y5 dan total jawaban" ke Variables
- Pada Text of Significance klik Two-talled
- Klik Options, pada Statistics klik Mean and standard devition dan pada Missing Values, klik Exclude casses lalu klik Continue
- 4. Klik Ok dan diperoleh output SPSS
- b. Pengujian Reliabilitas

Reliabilitas merupakan ketetapan atau keajegan alat tersebut dalam menilai apa yang dinilainya. Reliabilitas instrumen merupakan syarat untuk pengujian validitas instrumen. Pada penelitian ini perhitungan relibilitas menggunakan *SPSS 21* menggunakan teknik Alfa Cronbach. Rumusnya sebagai berikut :<sup>56</sup>

a. Menentukan nilai varian setiap butir pertanyaan :

$$
6_i^2 = \frac{\sum x_i^2 - \frac{(\sum x_i)^2}{n}}{n}
$$

b. Menentukan nilai varian total :

$$
6_t^2 = \frac{\sum x_i^2 - \frac{(\sum x)^2}{n}}{n}
$$

c. Menentukan reliabilitas instrumen :

$$
r_{11}=\left[\tfrac{k}{k-1}\right]\left[1-\tfrac{\sum \delta_b^2}{\delta_t^2}\right]
$$

Kriteria pengambilan keputusan yang digunakan pada uji reliabilitas berdasarkan *Cronbach's Alpha* yaitu :

- 1. Jika nilai *Cronbach's Alpha* ≥ 0,60 maka soal reliabel
- 2. Jika nilai *Cronbach's Alpha* < 0,60 maka soal tidak reliabel

 $\overline{\phantom{a}}$ 

<sup>47</sup>

<sup>56</sup> *Ibid*, hal. 90

Adapun pengujian reliabilitas dalam penelitian ini menggunakan *SPSS 21* langkah-langkahnya sebagai berikut:

- 4. Buka aplikasi SPSS, kemudian klik tab sheet Variable View.
	- Baris pertama, pada kolom name isikan "responden", kolom desimal ganti 0, kolom meansure ganti "nominal"
	- Baris kedua, pada kolom name isikan "jawaban y1", kolom desimal ganti 0, kolom meansure ganti ke "ordinal"
	- Baris kedua, pada kolom name isikan "jawaban y2", kolom desimal ganti 0, kolom meansure ganti ke "ordinal"
	- Baris kedua, pada kolom name isikan "jawaban y3", kolom desimal ganti 0, kolom meansure ganti ke "ordinal"
	- Baris kedua, pada kolom name isikan "jawaban y4", kolom desimal ganti 0, kolom meansure ganti ke "ordinal"
	- Baris kedua, pada kolom name isikan "jawaban y5", kolom desimal ganti 0, kolom meansure ganti ke "ordinal"
	- Baris kedua, pada kolom name isikan "total jawaban", kolom decimal ganti 0, kolom meansure ganti "ordinal"
- 2. Isikan data pada Data View
- 3. Pengolahan data
	- Pilih Analyze Scale Reliability Analysis
	- Masukkan "jawaban y1, y2, y3, y4, y5" ke Items dan untuk Model pilih Alpha
- Klik Statistics, pada Descriptive for pilih Item dan Scale lalu klik Continue
- 4. Klik Ok dan diperoleh hasil output SPSS

# **5. Uji Prasyarat Hipotesis**

Dalam penelitian ini menggunakan uji prasyarat untuk persyaratan menguji hipotesis penelitian, uji prasyarat tersebut yaitu :

a. Uji Homogenitas

Uji homogenitas digunakan untuk menguji apakah data dari sampel yang dianalisis bersifat homogen atau tidak. Untuk rumus dari uji homogenitas sebagai berikut:<sup>57</sup>

$$
F_{hitung} = \frac{Variansi Terbesar}{Variansi Terkecil}
$$

Dengan :

$$
Variansi(SD2) = \frac{\sum x^2 - \frac{(\sum x)^2}{n}}{(n-1)}
$$

Kriteria pengujian Manual sebagai berikut :

- 1. Data dikatakan homogen bila *F hitung ≤ F tabel*
- 2. Data dikatakan tidak homogen bila *F hitung >F tabel*

Kriteria pengujian menggunakan *SPSS 21* sebagai berikut :

- 1. Jika angka sig. > 0,05 maka homogen.
- 2. Jika angka sig. < 0,05 maka tidk homogen

Adapun penelitian ini menggunakan SPSS langkah-langkahnya yaitu:

- 1. Masuk progam SPSS
- 2. Klik Variabel View

 $\overline{\phantom{a}}$ 

<sup>57</sup> *Ibid*, hal. 77

- Kolom Name baris pertama ketik "responden", baris kedua ketik "nilai"
- Kolom type baris pertama pilih String sedangkan baris kedua tidak dirubah
- Kolom Decimal ubah dengan nol
- Kolom Label baris pertama dikosongkan, baris kedua diketik "niali"
- 3. Masukkan data pada Data View
- 4. Klik Analyze Compare-means One way Anova
- 5. Masukkan "nilai" ke kotak Dependen List dan masukkan "responden" ke kotak faktor
- 6. Klik Options Homogeneity of Variance Test
- 7. Klik Continue dan Ok untuk memperoleh output SPSS
- b. Uji Normalitas

Uji normalitas ini digunakan untuk menguji sampel berasal dari populasi berdistribusi normal atau tidak. Dalam penelitian ini uji normalitas yang digunakan adalah uji *kolmogorov-smirnov.* Adapun langkah-langkahnya :

- 1. Menentukan komulatif proporsi (kp)
- 2. Menentukan skor baku  $(z_i)$ :  $\frac{x_i \bar{x}}{c}$ S
- 3. Menentukan luas kurva  $z_i$  (z-tabel)
- 4. Menentukan :

 $a_2$ : selisih z-tabel dan kp pada batas atas ( $a_2$  = Absolut (kp –

 $z$  tabel))

 $a_2$ : selisih z-tabel dan kp pada batas bawah ( $a_2 = Absolute(a_2 -$ 

i  $\frac{1}{n}$ 

5. Menentukan harga Dhitung, yaitu :

 $D_{hitung} = maks\{|a_1 - a_2|\}$ 

6. Menentukan harga  $D_{\text{table}}$ , yaitu :

Dengan  $\propto$ = 0,05 *maka diperoleh D<sub>tabel</sub>* =  $^{\frac{1}{\sim}}$  $\sqrt{n}$ 

- 7. Kriteria pengambilan keputusan :
	- 1. Jika  $D_{\text{hitung}} \leq D_{\text{table}}$  maka data berdistribusi normal
	- 2. jika  $D_{\text{hitung}} > D_{\text{table}}$  maka data berdistribusi tidak normal

Selain itu, peneliti bisa menggunakan program *SPSS 21.0* untuk uji normalitas. Adapun kriteria pengambilan keputusan sebagai berikut :

- 1) Jika nilai signifikansi ≤ 0,05, maka data tidak berdistribusi normal.
- 2) Jika nilai signifikansi > 0,05, maka data berdistribusi normal.

Adapun menggunakan langkah-langkah SPSS adalah sebagi berikut :

- 1. Masuk progam SPSS
- 2. Klik Variabel View
	- Kolom Name baris pertama ketik "responden" dan baris kedua ketik "nilai"
	- Kolom Label baris pertama dikosongkan dan baris kedua ketik "nilai tes"
- Kolom Measure baris pertama pilih Nominal dan baris kedua pilih Ordinal
- 3. Masukkan data pada Data Vew
- 4. Klik Analyze Deskriptive Statistic Explore
- 5. Masukkan "nilai tes" pada Dependent List
- 6. Klik Plot Steam and Test, Histogram, dan Normalitylots with Test
- 7. Klik Continue dan Ok untuk memperoleh output SPSS

### **3. Uji Hipotesis**

a. Uji *t-test*

Jika data yang diuji berdistribusi normal dan homogen, maka lanjut ke uji *t-test.*Uji *t-test* merupakan tes statistik yang digunakan untuk menguji signifikansi perbedaan dua buah mean yang berasal dari dua buah distribusi. Uji *t-test* yang dilakukan menggunakan bantuan aplikasi *SPSS 21.0*. Berikut langkah pengujian *t-test*:

- 1) Membuat hipotesis penelitian
	- 1. Hipotesis untuk uji *t-test* pada prestasi belajar

 $H_0$  = tidak ada pengaruh model pembelajaran inkuiri terbimbing terhadap prestasi.

 $H_1$  = ada pengaruh model pembelajaran inkuiri terbimbing terhadap prestasi.

2. Hipotesis untuk uji *t-test* pada motivasi belajar

 $H_0$  = tidak ada pengaruh model pembelajaran inkuiri terbimbing terhadap motivasi.

 $H_1$  = ada pengaruh model pembelajaran inkuiri terbimbing terhadap motivasi.

2) Dasar Pengambilan Keputusan

Dengan menggunakan uji *t-tes* dengan rumus :

$$
t = \frac{\overline{Y_1} - \overline{Y_2}}{S_e}, \text{ dimana}
$$
\n
$$
S_e = \sqrt{\frac{(n_1 - n_2)(\sum y_1^2 + \sum y_2^2)}{(n_1)(n_2)(n_1 + n_2 - 2)}}
$$
\n
$$
\sum y_1^2 = \sum y_1^2 - \frac{(\sum Y_1)^2}{n_1}
$$
\n
$$
\sum y_2^2 = \sum y_2^2 - \frac{(\sum Y_2)^2}{n_2}
$$

Kriteria pengujian uji *t-test* secara manual sebagai berikut :

- 1. Jika thitung  $<$  t<sub>tabel</sub>, maka terima  $H_0$
- 2. Jika thitung  $\geq t_{\text{table}}$ , maka terima H<sub>0</sub>

Kriteria pengujian uji *t-test* berdasarkan *SPSS 24.0* sebagai berikut :

- 1. Jika angka sig ≥ 0,05 maka Ho diterima (tidak ada pengaruh)
- 2. Jika angka sig < 0,05 maka Ho ditolak (ada pengaruh)
- 3. Jika thitung  $\geq t_{\text{table}}$ , maka H<sub>0</sub> ditolak (ada pengaruh)

Adapun penelitian ini menggunakan SPSS langkah-langkahnya yaitu :

- 1. Buka aplikasi SPSS, kemudian klik tab sheet Variabel View
	- Baris pertama, pada kolom Name isikan "Metode", kolom Decimal ganti 0, kolom Meansure ganti "nominal", pada kolom Values ketik "1=Inquiri" ;  $2$  = Theacher Centered"
- Baris kedua, pada kolom Name isikan "Nilai", kolom Decimal ganti 0, kolom Meansure ganti "ordinal"
- 2. Isikan data pada Data View
- 3. Pengolahan data
	- Pilih Analyze Compare Means Independent Sample t Test
	- Masukkan "Nilai" masuk ke Tes Variable(s) dan "Metode" ke Grouping Variable
	- Klik Define Group, ketik "1" pada Group 1 dan "2" pada Group 2, kemudian klik Continue untuk kembali ke menu sebelumnya
- 4. Klk Continue selanjutnya klik Ok dan diperoleh output SPSS
- b. Uji Manova

Pada uji manova bertujuan untuk mengetahui apakah ada perbedaan yang nyata pada variabel-variabel dependen antara anggota grup. Dengan dasar pengambilan keputusan uji manova adalah :

- 1. Jika nilai signifikansi  $\leq 0.05$ , maka H<sub>0</sub> ditolak dan H<sub>1</sub> diterima, yang berarti ada pengaruh penerapan model pembelajaran inkuiri terbimbing pada materi tekanan zat terhadap prestasi dan motivasi belajar.
- 2. Jika nilai signifikansi ≥ 0,05, maka H<sub>0</sub> diterima dan H<sub>1</sub> ditolak, yang berarti tidak ada pengaruh penerapan model pembelajaran inkuiri terbimbing pada materi tekanan zat terhadap prestasi dan motivasi belajar.

Langkah-langkah uji manova dengan menggunakan *SPSS 21* yaitu sebagai berikut :

- 1. Masuk *SPSS 21.*
- 2. Klik tab sheet *Variabel View.*

Pada kolom *name* baris pertama di isi "prestasi belajar" kolom kedua "motivasi belajar" baris ketiga "kelas". Kolom *values* baris ketiga di isi "kelas eksperimen dan kontrol".

- 3. Kolom decimal ganti 0.
- 4. Masukkan data pada *Data View.*
- 5. Klik menu *analyze general linear model – multivariate*. Masukkan "Prestasi dan Motivasi Belajar" ke kolom *dependent variabels* dan "kelas" ke kolom *fixed factor*. Klik options kemudian pilih *descriptive statistics* dan *homogenity test*. Kemudian Klik *continue.*
- 6. Klik *Ok* dan diperoleh output *SPSS*.